# **Yi Smart Dash Camera**

#### **NÁKRES KAMERY**

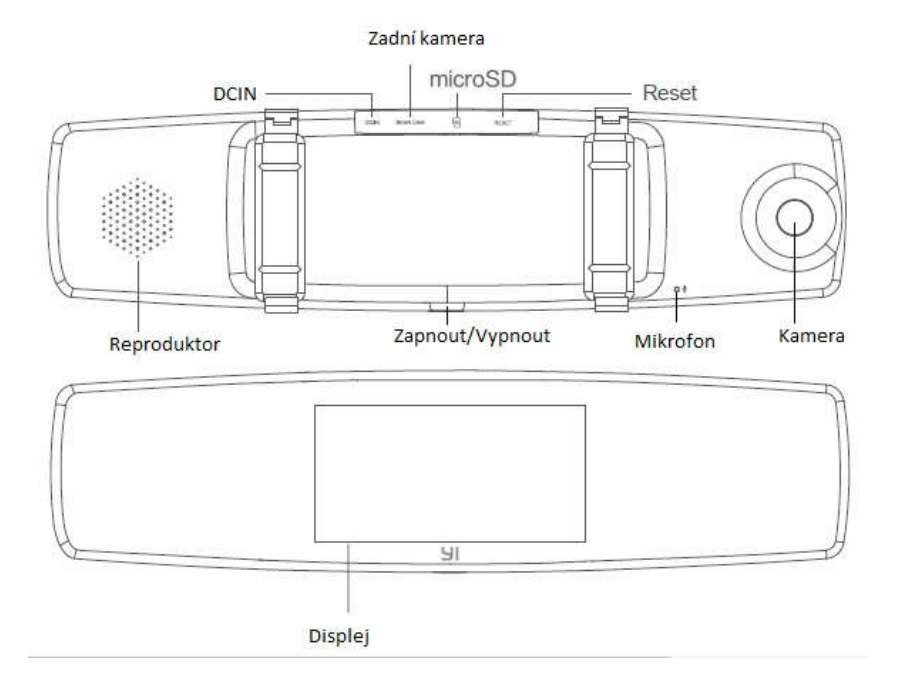

#### **PARAMETRY**

Displej: 4,3-palcový, rozlišení 800 x 480

Zorné pole kamery: přední: 138°, zadní 140°

Zvuk: zabudovaný mikrofon / reproduktor

Komprese videa: kodek H.264

Vylepšení videa: dynamické vylepšení

Senzor: 3-osý akcelerometr

Podporovaná platforma: Android / iOS

Přední kamera: 1080p 30fps / 720p 30fps / 480p 30fps

Zadní kamera: AHD-M(720p)

Bezdrátová síť: WiFi 802.11n

Zabezpečení WiFi: WPA2 kódování

Nabíječka do auta: příkon: 12-24 V; výkon: 5 V

Paměť: 8 – 64GB Micro SD Class 10 a vyšší

Uchycení: pásek

Poznámka: Používejte kvalitní 8 – 64GB microSD karty (doporučujeme Class 10 a vyšší, ROM 80 MB/s a vyšší), jinak může dojít k přerušení nahrávání a ztrátě záznamu.

## **INSTALACE ZAŘÍZENÍ**

#### *Nákres zapojení kabelů*

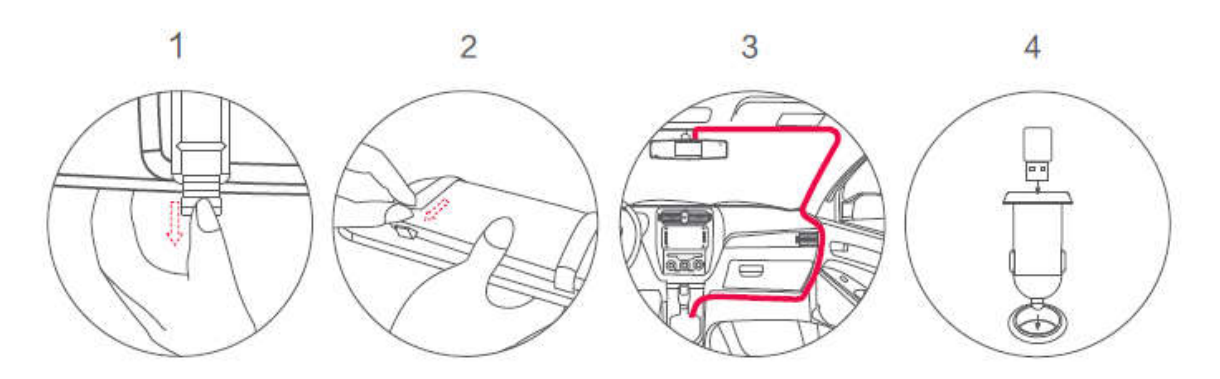

- *1.* Uvolněte pásek na spodní straně zpětného zrcátka.
- *2.* Umístěte zařízení doprostřed zpětného zrcátka a upevněte pásek směrem shora dolů.
- *3.* Veďte napájecí kabel kolem palubní desky.
- *4.* Zapojte nabíječku do zapalovače a připojte USB kabel.

Tip: Před použitím YI Dash Camery se ujistěte, že mát správný model USB nabíječky do auta. U některých modelů automobilů zůstává nabíječka zapnutá i po vypnutí motoru automobilu a vybíjí tak autobaterii. V takovém případě vypněte kameru ručně po vypnutí motoru.

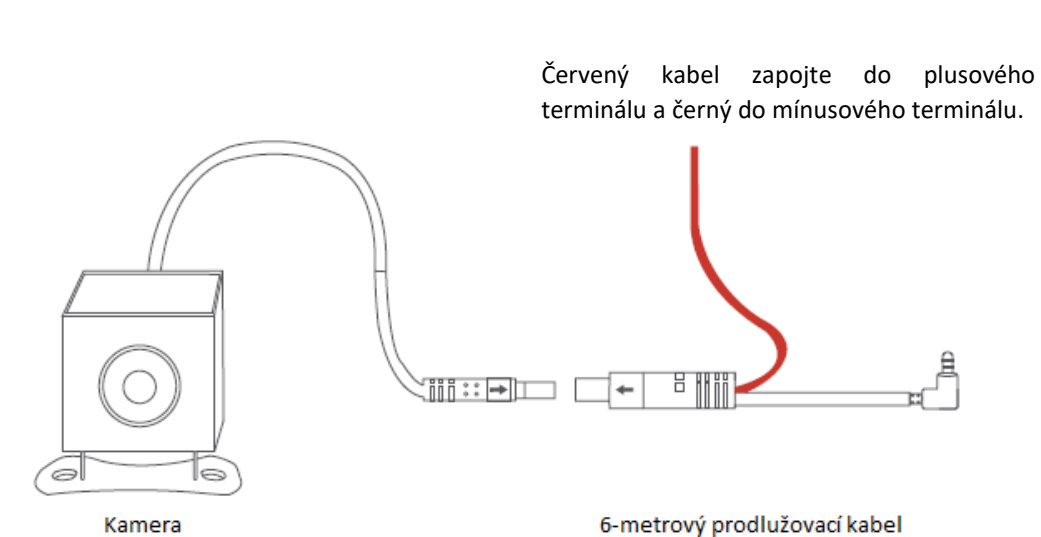

#### **INSTALACE ZADNÍ KAMERY**

- 1. Po obdržení produktu zkontrolujte, jestli před instalací vše řádně funguje.
- 2. Pokud chcete, aby kamera spolupracovala při couvání se světlem, zapojte červený kabel do plusového terminálu a černý kabel do mínusového terminálu.
- 3. Při instalaci využijte pomoci profesionála. Před instalací si ověřte, zda bude potřeba provést menší úpravy.

### **INSTALACE APLIKACE**

Kamera při jízdě natáčí i bez aplikace. Aplikace nabízí doplňkové funkce, jakými jsou náhled, přehrávání, stažení videoklipů a dálkové ovládání kamery přes WiFi.

#### **1) Stažení aplikace**

Naskenujte QR kód uvedený níže nebo si aplikaci stáhněte v App Store nebo Google Play (Aplikace vyžaduje Android 4.1 / iOS 8.0 a vyšší.)

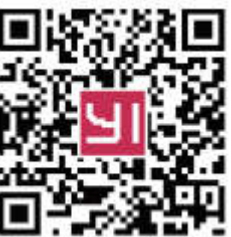

#### **2) Aktualizace firmware**

Pro lepší uživatelský zážitek používejte nejnovější aktualizace firmware. Když jste připojeni k Internetu, aplikace automaticky vyhledá nejnovější aktualizace firmware. Pro aktualizaci postupujte podle nabízených kroků.

#### **FUNKCE**

#### **1. Vypnutí / Zapnutí**

Zapnutí: Dlouze stiskněte tlačítko Vypnout / Zapnout Vypnutí: Dlouze stiskněte tlačítko Vypnout / Zapnout Krátké stisknutí tlačítka Vypnout / Zapnout: vypínání / zapínání displeje

#### **2. Hlavní stránka**

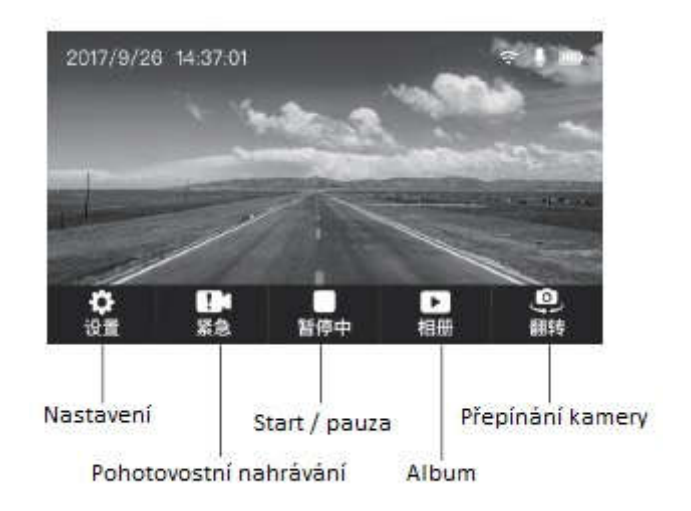

### **3. Nastavení**

- 01. Kvalita obrazu: dostupné volby: 1920 x 1080 30fps, 1280 x 720 30fps a 640 x 480 30fps
- 02. Nahrávání zvuku: zapnout / vypnout
- 03. WiFi: zapnout / vypnout
- 04. Formátování SD karty: vymazat všechny nahrávky
- 05. Detekce srážky: Základní nastavení je Střední citlivost. Dostupné možnosti: Nízká, Střední a Vysoká citlivost. V případě srážky nebo prudkého brzdění se pořízená nahrávka nebo pohotovostní nahrávka automaticky zamkne, aby nešla smazat.
- 06. Datum / Čas
- 07. Automatické vypnutí displeje: možnosti: 1/3/5/10 minut nebo nikdy
- 08. Délka nahrávání: nastavení délky na 1 nebo 3 minuty
- 09. Vypnutí / Zapnutí zvukových efektů
- 10. Zvuky dotykového ovládání
- 11. Jazyk
- 12. Obnovení továrního nastavení
- 13. O DVR

#### **4. Pohotovostní nahrávání**

Pokud je zařízení zapnuté, nahraje po stisknutí tlačítka Pohotovostní nahrávání nebo při detekci kolize 10-ti vteřinové pohotovostní video. Červený indikátor ukazuje průběh nahrávání.

Indikátor průběhu po ukončení nahrávání zmizí a pohotovostní videa se sjednotí do 70-ti nebo 190-ti vteřinového celku. Zařízení poté přejde zpět do režimu normálního nahrávání.

#### **5. Nahrávání videa**

Nahrávání se automaticky spustí při nastartování. Zastavit ho můžete stisknutím tlačítka PAUZA.

Když je kapacita MicroSD karty vyčerpaná, kamera přepíše nahrávky ze starých složek (tzv. smyčkové nahrávání).

#### **6. Album**

Pro zobrazení seznamu videí stiskněte tlačítko ALBUM. Poté si můžete vybrat jednotlivá videa a přehrát je. Pro přehrání videa klikněte na PŘEHRÁT. Zobrazí se okno se dvěma tlačítky: PŘEHRÁT a SMAZAT. Pro smazání videa klikněte na SMAZAT.

# **DŮLEŽITÉ BEZPEČNOSTNÍ INSTRUKCE**

- 1. Pročtěte si následující instrukce.
- 2. Čistěte pouze suchým hadříkem.
- 3. Používejte pouze součástky a doplňky schválené a specifikované výrobcem.
- 4. Zařízení odpojte od zdroje při bouřkách nebo pokud ho delší dobu nehodláte používat.
- 5. Pro nejlepší výsledky důsledně aktualizujte nejnovější verze aplikace a firmware.

### **UPOZORNĚNÍ:**

Zobrazené hodnoty, jako například rychlost, pozice a vzdálenost od orientačních bodů, mohou být kvůli vlivu prostředí nepřesné. Jsou uvedené pouze pro představu.

Tento systém je určen pouze pro nekomerční použití, které je limitováno platnými zákony. Výrobce Xiaoyi není odpovědný za jakoukoliv ztrátu dat během používání tohoto zařízení.

#### **Neautorizované úpravy mohou zneplatnit uživatelovo právo na používání tohoto zařízení.**

*Xiaoyi* a *YI* jsou pod ochranou známkou Shanghai Xiaoyi Technology, Co., Ltd.

Toto zařízení je testováno a shledáno jako vyhovující omezením pro digitální přístroje třídy B a oddílu 15 v pravidlech FCC. Tato pravidla a omezení byla vytvořena pro ochranu proti nežádoucí interferenci v obytných oblastech. Toto zařízení generuje, používá a může vyzařovat rádiové vlny, které mohou, pokud zařízení není nainstalováno a používáno podle nařízených instrukcí, zapříčinit nežádoucí rušení rádiové komunikace. Současně nelze vyloučit, že u konkrétní instalace k rušení rádiové komunikace nedojde. Rušení příjmu rádiového nebo televizního vysílání můžete otestovat vypnutím a zapnutím zařízení. Pokud k rušení dochází, uživatelé zařízení by se měli pokusit odstranit toto rušení jedním z následujících způsobů:

- Přesměrováním nebo přemístěním přijímací antény.
- Zvětšením vzdálenost mezi zařízením a přijímačem.
- Připojením zařízení do elektrické zásuvky v jiném obvodu, než ke kterému je připojen přijímač.
- Žádostí o pomoc prodejce nebo zkušeného radiotechnika.

Aby byl provoz tohoto zařízení v souladu se směrnicemi FCC, zařízení by mělo být nainstalováno a provozováno v minimální vzdálenosti 20 cm mezi vysílačem a tělem uživatele.

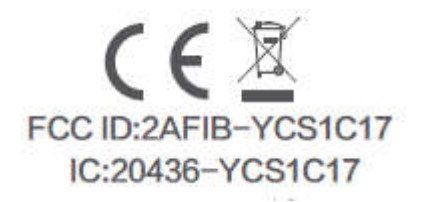